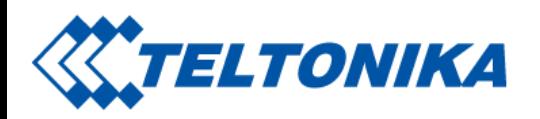

# **RUT240 Configuration Examples**

From Wiki Knowledge Base | Teltonika Networks

This is the approved revision of this page; it is not the most recent. View the most recent [revision.](https://wiki.teltonika-networks.com/wikibase/index.php?title=RUT240_Configuration_Examples&oldid=71912)

[Main](https://wiki.teltonika-networks.com/view/Main_Page) Page > RUT [Routers](https://wiki.teltonika-networks.com/view/RUT_Routers) > [RUT240](https://wiki.teltonika-networks.com/view/RUT240) > **RUT240 Configuration Examples** 

This page contains various configuration guides for the [RUT240](https://wiki.teltonika-networks.com/view/RUT240_Manual) router. Unlike the articles in the **RUT240 Manual**, which provide more general knowledge on all of the router's features and functions, these guides are more in-depth and are usually focused on specific configuration scenarios with extensive explanations. While most of the guides apply to both Windows and Linux Operating Systems, some are exclusive to one OS and others aren't OS specific in any way and apply to any system.

#### **Contents**

- 1 Router control and [monitoring](#page-1-0)
- 2 System [upgrades](#page-1-1)
- 3 [Modem](#page-1-2) control
- 4 [Connection](#page-2-0) backup
- $\blacksquare$  5 [VPN](#page-2-1)
- 6 [DDNS](#page-2-2)
- $\blacksquare$  7 VIAN
- 8 Fmail
- 9 [Camera](#page-3-2)
- $10 PC$  $10 PC$
- 11 Use [cases](#page-4-0)
- 12 Third party [services](#page-4-1)
	- $\blacksquare$  12.1 [VPN](#page-4-2)
	- 12.2 IoT [platforms](#page-4-3)

Saltoniškių g. 9B-1, LT-08105 Vilnius

Tel. +370 5 212 7472 Faks. +370 5 276 1380

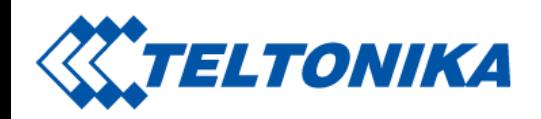

#### $12.3$  [WiFi](#page-4-4)

#### <span id="page-1-0"></span>Router control and monitoring

- Configuration Backup
- [Command](https://wiki.teltonika-networks.com/view/Command_line_interfaces) line interfaces
- JSON-RPC [\(Windows\)](https://wiki.teltonika-networks.com/view/RUT240_Monitoring_via_JSON-RPC_windows)
- [JSON-RPC](https://wiki.teltonika-networks.com/view/RUT240_Monitoring_via_JSON-RPC_linux) (Linux)
- UCI [command](https://wiki.teltonika-networks.com/view/UCI_command_usage) usage
- [Crontabs](https://wiki.teltonika-networks.com/view/Crontabs)
- [Relayd](https://wiki.teltonika-networks.com/view/Relayd)
- SSH RSA key [authentication](https://wiki.teltonika-networks.com/view/SSH_RSA_key_authentication_(Linux)) (Linux)
- SSH RSA key [authentication](https://wiki.teltonika-networks.com/view/SSH_RSA_key_authentication_(Windows)) (Windows)
- [Monitoring](https://wiki.teltonika-networks.com/view/RUT240_Monitoring_via_Modbus) via Modbus
- **[Modbus](https://wiki.teltonika-networks.com/view/RUT240_modbus_custom_register_block) custom register block**

### <span id="page-1-1"></span>System upgrades

- [Bootloader](https://wiki.teltonika-networks.com/view/RUT2xx_Bootloader_Upgrade) Upgrade
- Firmware upgrade via the [Bootloader](https://wiki.teltonika-networks.com/view/RUT2xx_Firmware_via_The_Bootloader_Menu) Menu  $\blacksquare$
- Firmware upgrade via [command](https://wiki.teltonika-networks.com/view/Firmware_upgrade_via_command_line) line

### <span id="page-1-2"></span>Modem control

- **AT [Commands](https://wiki.teltonika-networks.com/view/AT_Commands)**
- gsmctl [commands](https://wiki.teltonika-networks.com/view/Gsmctl_commands)

Saltoniškių g. 9B-1, LT-08105 Vilnius

Tel. +370 5 212 7472 Faks. +370 5 276 1380

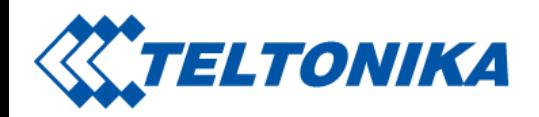

### <span id="page-2-0"></span>Connection backup

**D** [VRRP](https://wiki.teltonika-networks.com/view/VRRP_configuration)

## <span id="page-2-1"></span>VPN

- How to generate TLS certificates [\(Windows\)?](https://wiki.teltonika-networks.com/view/How_to_generate_TLS_certificates_(Windows)%3F)
- OpenVPN configuration examples
- [OpenVPN](https://wiki.teltonika-networks.com/view/OpenVPN_traffic_split) traffic split
- $\blacksquare$  IPsec configuration examples
- GRE Tunnel configuration examples
- PPTP configuration examples
- L2TP configuration examples
- L2TP over [IPsec](https://wiki.teltonika-networks.com/view/L2TP_over_IPsec)
- L2TP over IPsec [\(Windows](https://wiki.teltonika-networks.com/view/RUT240_L2TP_over_IPsec_(Windows_10)) 10)
- ZeroTier One VPN configuration
- [OpenVPN](https://wiki.teltonika-networks.com/view/OpenVPN_over_Stunnel_RUT240) over Stunnel
- [Setting](https://wiki.teltonika-networks.com/view/RUT240_Setting_a_GRE_tunnel_via_cli) a GRE tunnel via cli
- Setting up a GRE tunnel [between](https://wiki.teltonika-networks.com/view/Setting_up_a_GRE_tunnel_between_RUT_and_Cisco_device) RUT and Cisco device  $\blacksquare$
- Setting up an IPsec tunnel [between](https://wiki.teltonika-networks.com/view/Setting_up_an_IPsec_tunnel_between_RUT_and_Cisco_device) RUT and Cisco device
- Setting up a L2TP over IPsec tunnel [between](https://wiki.teltonika-networks.com/view/Setting_up_a_L2TP_over_IPsec_tunnel_between_RUT_and_Mikrotik_device) RUT and Mikrotik device
- Setting up an [OpenVPN](https://wiki.teltonika-networks.com/view/Setting_up_an_OpenVPN_tunnel_between_RUT_and_Mikrotik_device) tunnel between RUT and Mikrotik device
- Setting up a SSTP tunnel [between](https://wiki.teltonika-networks.com/view/Setting_up_a_SSTP_tunnel_between_RUT_and_Mikrotik_device) RUT and Mikrotik device

## <span id="page-2-2"></span>DDNS

- [noip.com](https://wiki.teltonika-networks.com/view/Noip.com_DDNS_configuration)
- [dynu.com](https://wiki.teltonika-networks.com/view/Dynu.com_DDNS_configuration)

Saltoniškių g. 9B-1, LT-08105 Vilnius

Tel. +370 5 212 7472 Faks. +370 5 276 1380

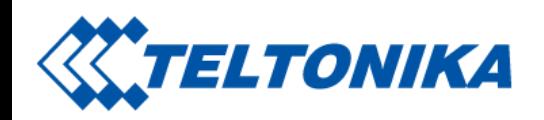

[dyn.com](https://wiki.teltonika-networks.com/view/Dyn.com_DDNS_configuration)

## <span id="page-3-0"></span>VLAN

- VLAN tag based configuration examples
- Use LAN port as [WAN](https://wiki.teltonika-networks.com/view/RUT240_Use_LAN_port_as_WAN)

### <span id="page-3-1"></span>Email

■ Sending emails via [command](https://wiki.teltonika-networks.com/view/Sending_emails_via_command_line) line

#### <span id="page-3-2"></span>Camera

- [Camera](https://wiki.teltonika-networks.com/view/Camera_access_from_VPN) access from VPN
- Camera access from [smartphone](https://wiki.teltonika-networks.com/view/Camera_access_from_smartphone)  $\blacksquare$
- [Remote](https://wiki.teltonika-networks.com/view/Hikvision:_remote_camera_access) camera access

## <span id="page-3-3"></span>PC

- Setting up a Static IP address on a [Windows](https://wiki.teltonika-networks.com/view/Setting_up_a_Static_IP_address_on_a_Windows_10_PC) 10 PC
- Setting up a Static IP [address](https://wiki.teltonika-networks.com/view/Setting_up_a_Static_IP_address_on_a_Ubuntu_16.04_PC) on a Ubuntu 16.04 PC
- Setting up an FTP server on a [Ubuntu](https://wiki.teltonika-networks.com/view/Setting_up_an_FTP_server_on_a_Ubuntu_16.04_PC) 16.04 PC
- [OpenVPN](https://wiki.teltonika-networks.com/view/OpenVPN_client_on_Windows) client on Windows
- [OpenVPN](https://wiki.teltonika-networks.com/view/OpenVPN_client_on_Linux) client on Linux
- [OpenVPN](https://wiki.teltonika-networks.com/view/OpenVPN_server_on_Windows) server on Windows  $\blacksquare$
- Wake on LAN PC setup [\(Windows\)](https://wiki.teltonika-networks.com/view/RUT240_Wake_on_LAN_PC_setup_(Windows))

Saltoniškių g. 9B-1, LT-08105 Vilnius

Tel. +370 5 212 7472 Faks. +370 5 276 1380

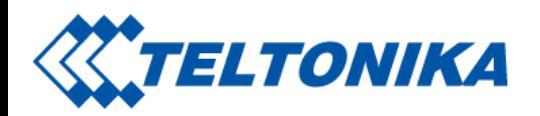

#### <span id="page-4-0"></span>Use cases

- [Connecting](https://wiki.teltonika-networks.com/view/Connecting_two_same_subnet_office_networks_using_OpenVPN_bridge_(TAP)_on_RUT2xx) two same subnet office networks using OpenVPN bridge (TAP) on RUT2xx
- [Connecting](https://wiki.teltonika-networks.com/view/Connecting_to_the_office_network_remotely_from_your_home_via_VPN_(L2TP_over_IPsec)_using_RUT2xx) to the office network remotely from your home via VPN (L2TP over IPsec) using RUT2xx  $\blacksquare$
- Configuring clients to access internet through office's gateway from home using VPN RUT2xx
- [Anonymous](https://wiki.teltonika-networks.com/view/Anonymous_browsing_from_your_home_network_using_NordVPN_and_RUT2xx_router) browsing from your home network using NordVPN and RUT2xx router
- Anonymous browsing from your home network using [ExpressVPN](https://wiki.teltonika-networks.com/view/Anonymous_browsing_from_your_home_network_using_ExpressVPN_and_RUT2xx_router) and RUT2xx router

### <span id="page-4-1"></span>Third party services

#### <span id="page-4-2"></span>VPN

- [vpngate.net](https://wiki.teltonika-networks.com/view/Vpngate.net_VPN_configuration)
- [vpnbook.com](https://wiki.teltonika-networks.com/view/Vpnbook.com_VPN_configuration)  $\blacksquare$
- [hide.me](https://wiki.teltonika-networks.com/view/Hide.me_VPN_configuration)
- RUT2xx NordVPN configuration example
- RUT2xx ExpressVPN configuration example

#### <span id="page-4-3"></span>IoT platforms

- Azure IoT Hub cloud [connection](https://wiki.teltonika-networks.com/view/RUT240_Azure_IoT_Hub_cloud_connection)
- [cobot.me](https://wiki.teltonika-networks.com/view/Cobot.me_Hotspot_Configuration)

#### <span id="page-4-4"></span>WiFi

- How to set up a guest WiFi [network](https://wiki.teltonika-networks.com/view/How_to_set_up_a_guest_WiFi_network_on_RUT) on RUT
- [IdBlender](https://wiki.teltonika-networks.com/view/IdBlender_Secure_WiFi_Setup_-_RUT_Routers) Secure WiFi Setup
- ironwifi.com
- [purple.ai](https://wiki.teltonika-networks.com/view/Purple.ai_Hotspot_Configuration) $\blacksquare$

Saltoniškių g. 9B-1, LT-08105 Vilnius

Tel. +370 5 212 7472 Faks. +370 5 276 1380

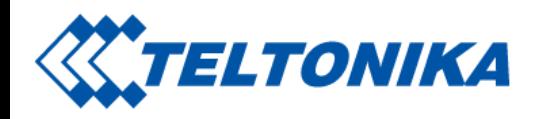

Retrieved from "https://wiki.teltonika-networks.com/wikibase/index.php?title=RUT240\_Configuration\_Examples&oldid=71760"

Saltoniškių g. 9B-1, LT-08105 Vilnius

Tel. +370 5 212 7472 Faks. +370 5 276 1380